HESP PIPELINE v. 1.0

Installation and Usage

## Arun Surya 20/06/2017

# **1. INSTALLATION**

The HESP pipeline installation zip file can be downloaded from ,

[https://www.iiap.res.in/hesp/hesp\\_pipeline.zip](https://www.iiap.res.in/hesp/hesp_pipeline.zip).

The zip file will contain

- a) **bin** directory with the source files and support files
- b) req.txt which has the list of python packages required for the installation
- c) hesp.config the config file for the pipeline

The requirement for running the hesp pipeline is Python 2.7 or above. Also for the installation of the packages, required to run the pipeline, make sure you have python-pip installed in your system. You can install it in ubuntu by

## sudo apt-get install python-pip

or in Fedora by,

# yum install python-pip

Use pip to install the packages listed in req.txt

# sudo pip install -r req.txt

Once the packages are installed copy the bin directory to a location in your home directory. This could be inside a subdirectory also

Copy hesp.config to your home directory. hesp.config has to be directly in your home directory and not inside any subdirectories .

Edit your hesp.config and give the exact path to the bin directory in the "path=" line in Config subsection of hesp.config.

Now to make the python scripts inside the bin directory executable. Go to the bin directory and use the command

## sudo chmod a+x hesp\_\*

In Fedora one can accomplish the same using chmod command in root #. Now the bin directory has to be added to the linux environment variable \$PATH to be accessible at different locations .

For this edit your .bash\_profile or .bashrc file to add

## PATH=\$PATH:~/hesp/bin export PATH

where  $\sim$ /hesp/bin is the path of the hesp source files.

Depending on .bashrc or .bash\_profile you used you will need to open a new terminal or login again for the PATH variable to be active.

### 2. PIPELINE ROUTINES

The list of pipeline routines available for reduction are given below,

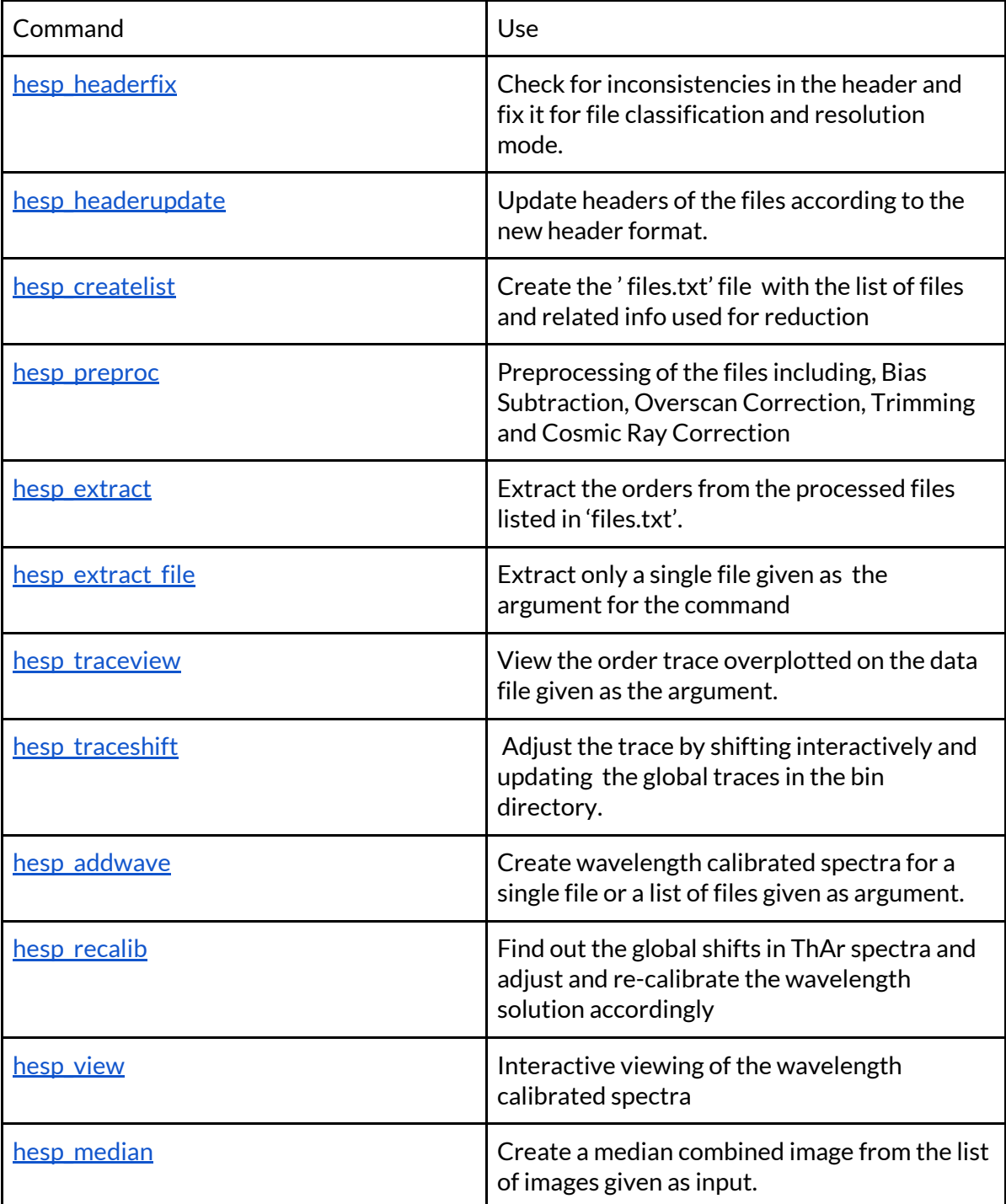

#### 3. USAGE WITH EXAMPLES

To be using the hesp pipeline. Gather the files required for reduction into a directory. For the tutorial we will assume this as  $\sim$ /data

Especially for old data , it is recommended to update the headers and fix any inconsistencies in the header using hesp\_headerupdate and hesp\_headerfix respectively.

<span id="page-2-1"></span>You will just need to run these command from the directory of your data

#### ~/data:\$ hesp\_headerupdate ~/data:\$ hesp\_headerfix

Now one can proceed to start the reduction process. Run the hesp\_createlist command to create the files.txt which will have the list and info of the files in the directory.

#### <span id="page-2-0"></span>~/data:\$ hesp\_createlist

This will create a files.txt in the same directory as the data.

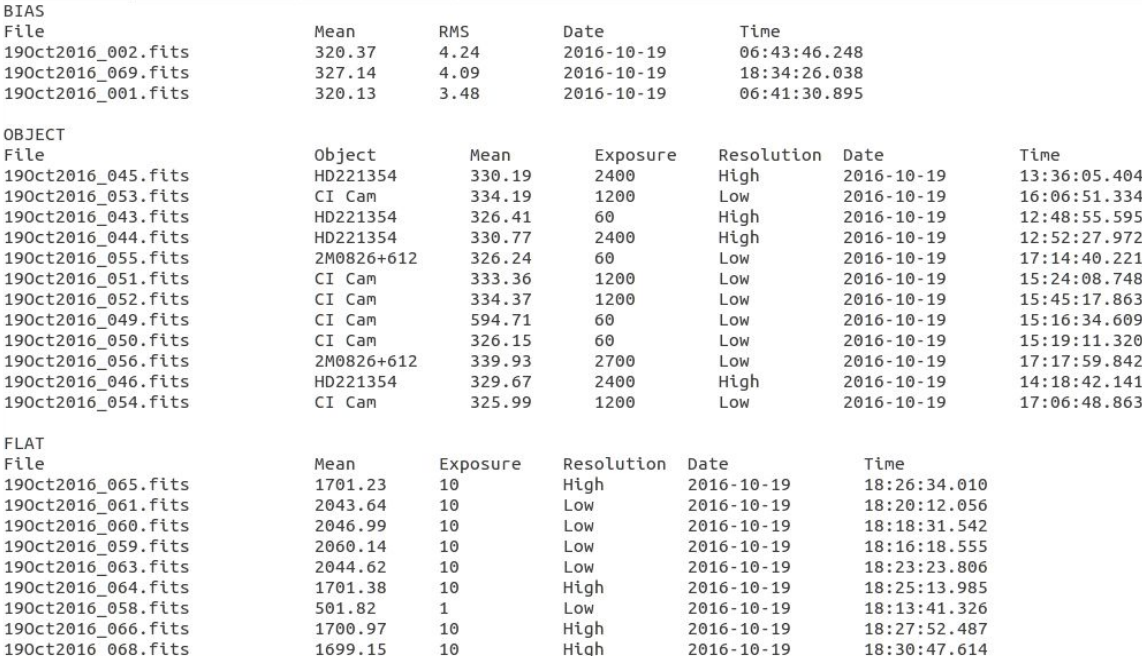

#### Fig 1 . files.txt contents

The files.txt contains the information on the files in the directory and classification to Bias,Flat,Calib or Object frames. The hesp\_preproc and hesp\_extract commands takes the information from this file for the further reduction processes. So one can edit files.txt to control the reduction flow.

<span id="page-3-1"></span>hesp\_preproc command is used to do the preprocessing. It will do Overscan Correction, Bias Correction and Cosmic Ray Correction sequentially. This will also trim your raw files to the science frame. You can disable or enable each of the steps in the hesp.config file as follows.

The hesp.config file has [Process] subsection where by default Bias, Overscan and Cosmic Ray Corrections are enabled. You can disable any of it by setting either bias,overscan or cosmic variable to False.

[Config] path=/home/arun/bin/ [Process] bias=True overscan=True cosmic=True csmc\_clip=25 [Headers] objname=OBJECT dateobs=DATE-OBS timeobs=UT exptime=EXPTIME objtype=OBJ-TYPE reseltype=RES [Keys] reselkeylow=Low reselkeyhigh=High biaskey=0 flatkey=2 calibkey=3 objectkey=4  $[Flits]$ index=1

[Extraction] binsize=5  $binres = .5$ 

Fig 2. hesp.config settings

You can also set the variable **csmc\_clip** to adjust the sensitivity of the Cosmic Ray removal. This is set currently for optimal extraction.

Finally preprocessing can be executed by running **hesp\_preproc** in the data directory. ~/data:\$ hesp\_preproc

This will create for each object, flat or calib file, a corresponding filename\_pp.fit file, which is the post-processed output file.

<span id="page-3-0"></span>Two routines, hesp\_traceview and hesp\_traceshift are provided to check the trace curves of the orders used by the pipeline. For optimal extraction these lines should be following the middle section of each order.

hesp\_traceview can be used with a file argument and a keyword for the trace used ('low'/'high').

## ~/data:\$ hesp\_traceview filename\_pp.fit low ~/data:\$ hesp\_traceview filename\_pp.fit high

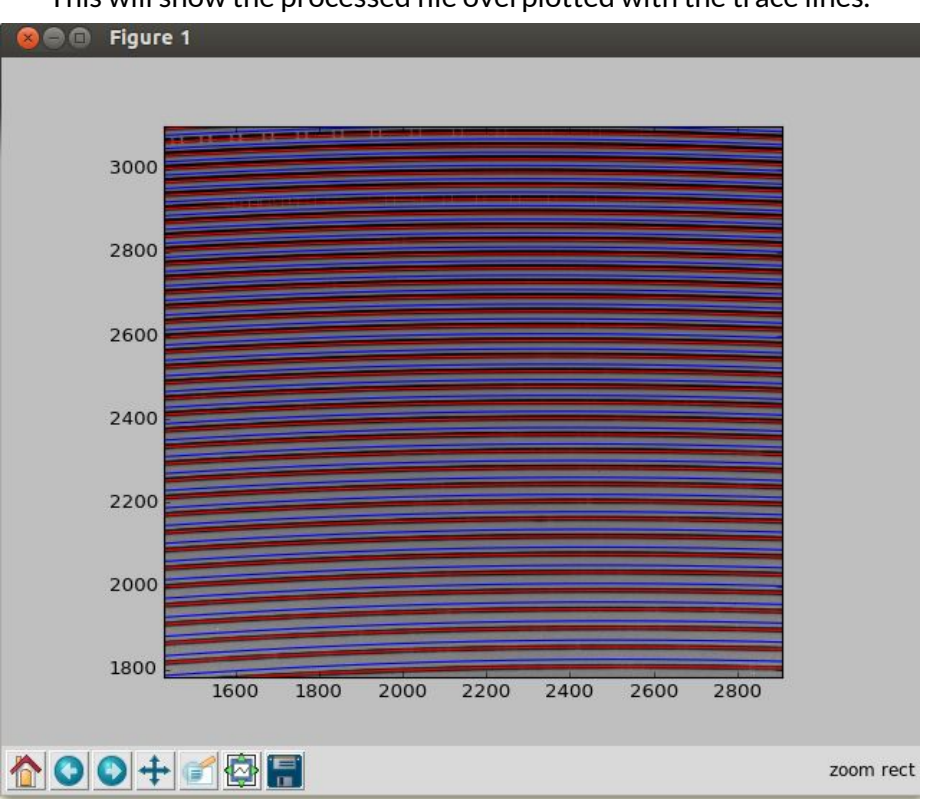

This will show the processed file overplotted with the trace lines.

Fig 3. hesp\_traceview interface

hesp\_traceshift can be called similar to hesp\_traceview with a file argument and a keyword for the trace used ('low'/'high').

### ~/data:\$ hesp\_traceview filename\_pp.fit low ~/data:\$ hesp\_traceview filename\_pp.fit high

But it provides with extra options to shift the traces vertically to align with the order positions on the data file. There is a slider using which the traces can be shifted. After alignment is confirmed one can save it using the 'Save' button on the interface. This will update the trace files in the hesp bin directory.

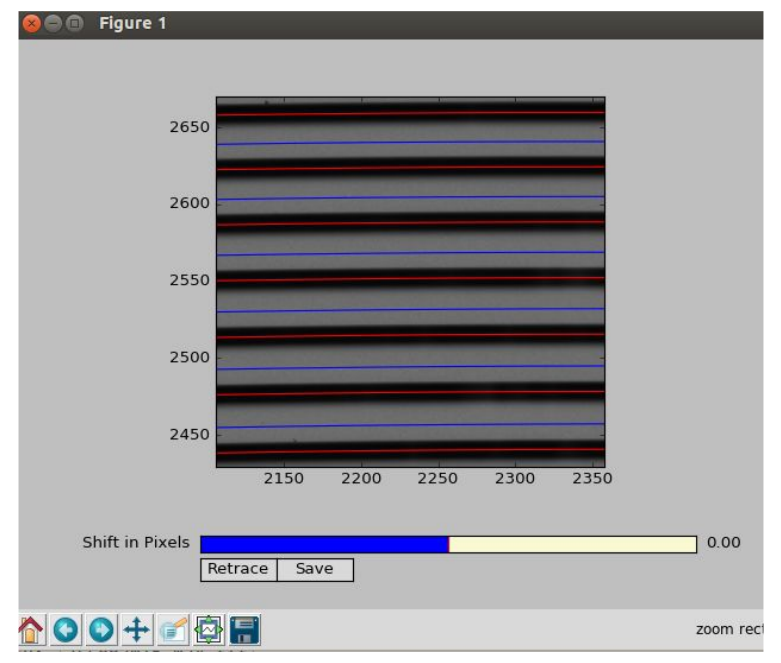

Fig 4. hesp\_traceshift interface

<span id="page-5-1"></span>To extract the orders from the preprocessed files two routines are available. hesp\_extract and hesp\_extract\_file

hesp\_extract extracts the orders from the preprocessed files of all object, calib and flat files listed in files.txt. The extraction parameters binsize and binres can be set in hesp.config. These sets the vertical binning length and interpolation resolution used for extraction. hesp\_extract\_file extracts orders for a single preprocessed file given as an argument.

The usage is as shown below, ~/data:\$ hesp\_extract  $\sim$ /data: \$ hesp\_extract\_file filename\_pp.fit , where filename\_pp.fit is the file to be extracted.

The extracted files are saved as filename\_fiber1\_ec.fit and filename\_fiber2\_ec.fit for each fiber of each data file.

The **'\_ec.fit'** in the end of the filenames indicates the extracted spectra. These files are also in fits format compatible with IRAF echelle reduction. Thus they can be used in IRAF for wavelength calibration and other echelle routines.

<span id="page-5-0"></span>hesp\_addwave is the routine for wavelength calibration of the extracted spectra. The program can be in two formats. One with extracted filename\_fiber1/2\_ec.fit as the argument.

### ~/data:\$ hesp\_addwave filename\_fiber1/2\_ec.fit

It can be also used with a text file containing the names of extracted files to be calibrated using the --list keyword. For example if one creates list.txt with filenames. filename1\_fiber1/2\_ec.fit filename2\_fiber1/2\_ec.fit filename3\_fiber1/2\_ec.fit ...

Then hesp\_addwave can be called with ~/data:\$ hesp\_addwave --list list.txt

The routine will create filename1\_fiber1/2\_wc.fit for each extracted spectra calibrated. The '\_wc.fit' files created have wavelength information encoded into their header in IRAF compatible format. Hence one can use IRAF tools like splot to further process the file.

<span id="page-6-0"></span>hesp\_recalib allows to calibrate the wavelength solution using a ThAr calibration file in the directory. The format for calling the routine is as below,

### ~/data:\$ hesp\_recalib filename1\_fiber1/2\_ec.fit high/low fib1/fib2

The routine will cross correlate a sample of orders to find a global shift in the ThAr spectra and use it to adjust the wavelength solution accordingly.

The default wavelength solution can be restored using,

### $-\frac{1}{3}$  hesp\_recalib --set-default high/low fib1/fib2

<span id="page-6-1"></span>Routine hesp\_view will allow to view the full wavelength calibrated spectra with an interactive Matplotlib GUI.

 $-\frac{1}{2}$  hesp\_view filename1\_fiber1/2\_ec.fit  $\cdots$ , or ~/data:\$ hesp\_view filename1\_fiber1/2\_wc.fit

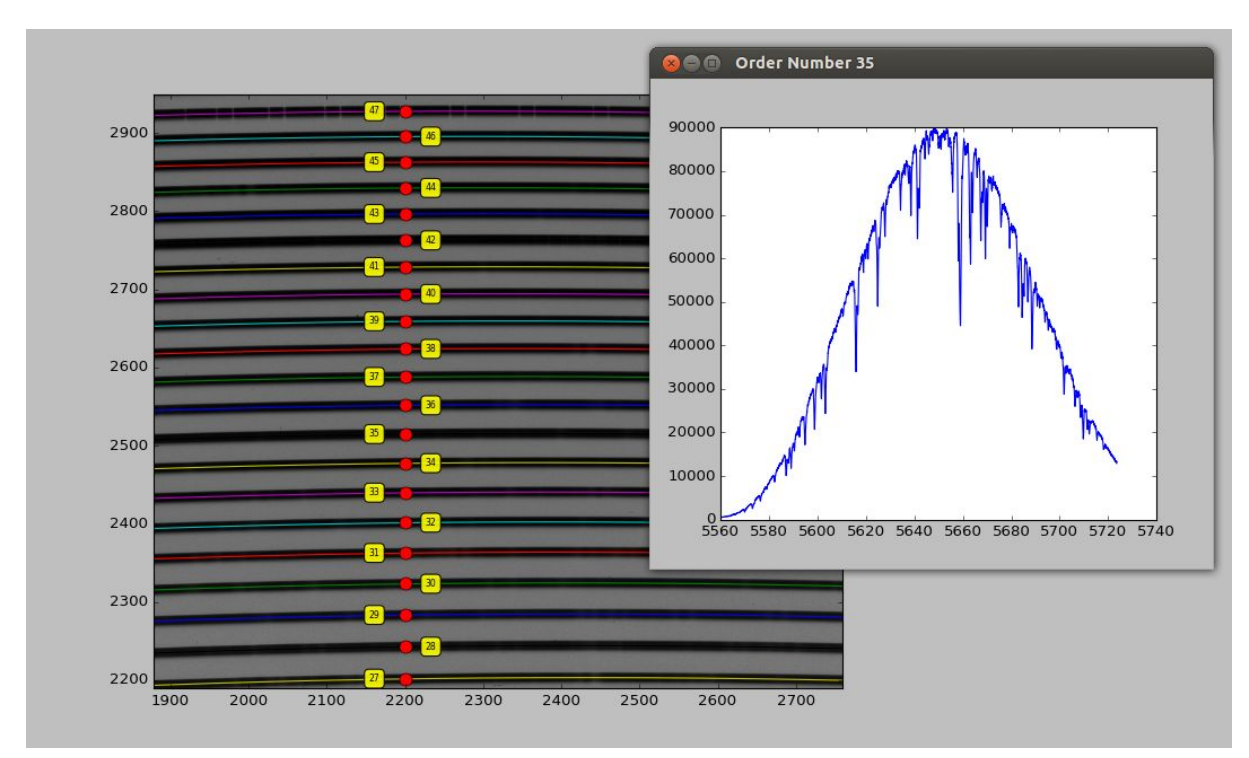

Fig 5. hesp\_view interface

<span id="page-7-0"></span>Utility routine hesp\_median is available to median combine a list of files. The format is as below,

 $-\frac{1}{3}$  hesp\_median list.txt,

where list.txt contains names of the files to be median combined.